№0002. 物理メモリに、ウィンドウズ・カーネルのすべてを常駐させる。

《物理メモリに、ウィンドウズ・カーネルのすべてを常駐させると高速に動作します。》 【設定手順】

1. [スタート]ボタンから、[ファイル名を指定して実行(R)]を開く。

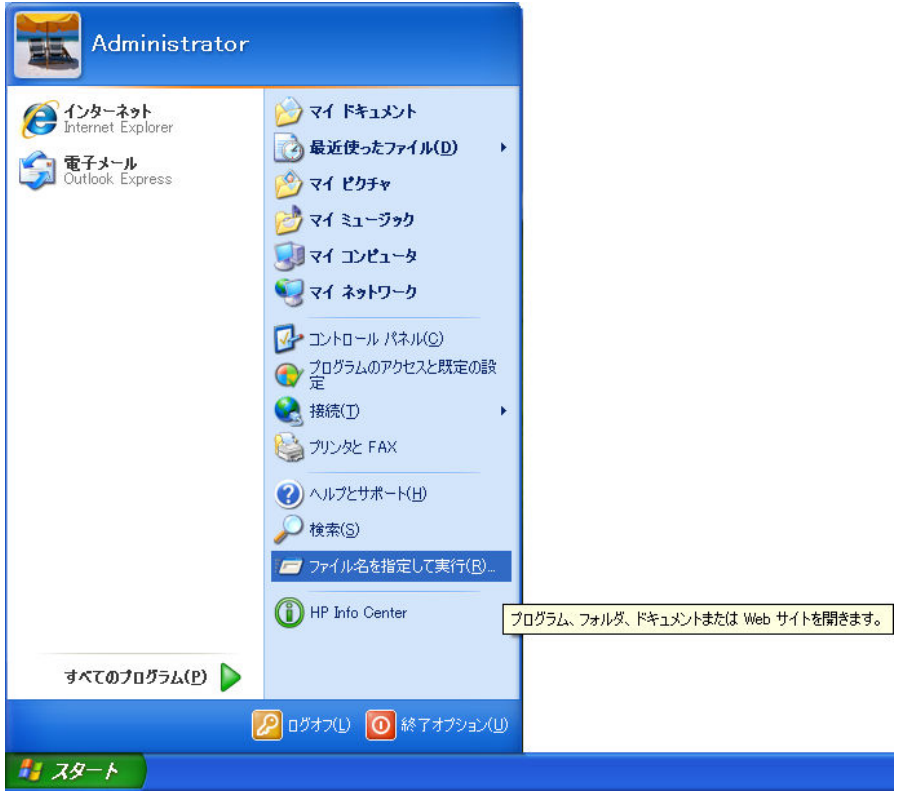

2. [ファイル名を指定して実行]の [名前(0):] コンボボックスに「regedit」と入力 する。

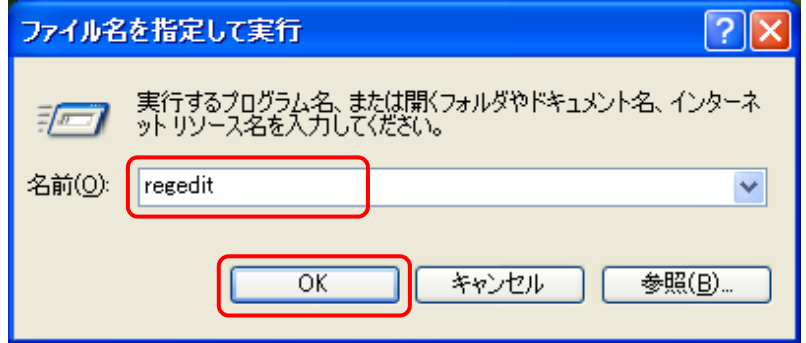

さらに、〔 OK 〕ボタンをクリックする。

1/3

3. 〔レジストリエディタ〕で、次のレジストリを開く。

HKEY\_LOCAL\_MACHINE¥SYSTEM¥ControlSet001¥Control¥Session Manager¥

## **Memory Management**

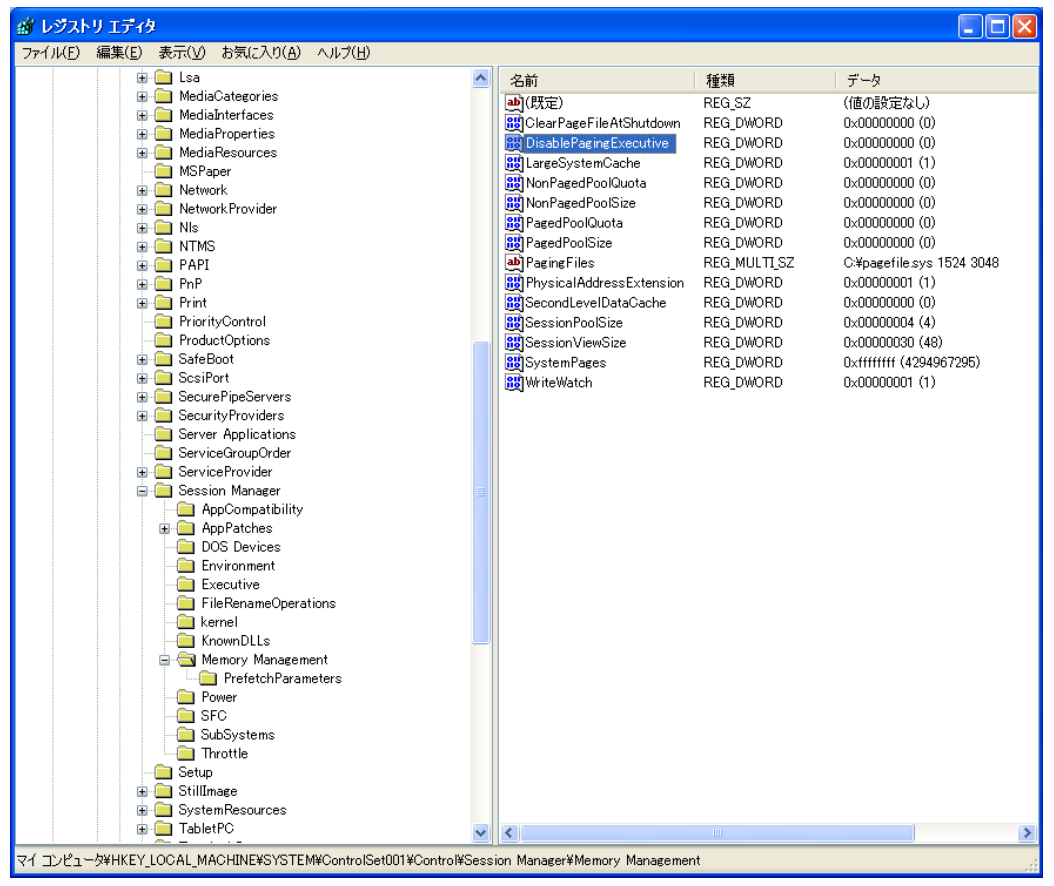

- 4. [DisablePagingExecutive] をダブルクリックする。
- 5. 【DWORD 値の編集】の〔値の名前(N):〕が「DisablePagingExecutive」であることを 確認し、[値のデータ(V):]に「1」と入力する。

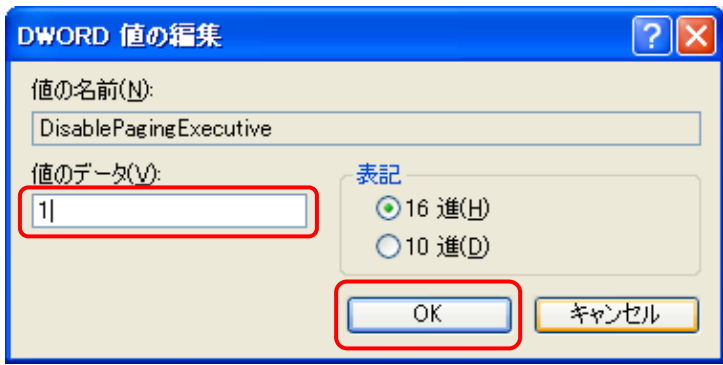

さらに、〔 OK 〕ボタンをクリックする。

6. 〔レジストリエディタ〕のメニューバーから、[ファイル(F)]⇒[レジストリエディタ の終了(X)]と操作して、[レジストリエディタ]を終了する。

| $\Box$ o $\times$<br>感 レジストリ エディタ         |                                                      |              |    |    |     |  |  |
|-------------------------------------------|------------------------------------------------------|--------------|----|----|-----|--|--|
| ファイル(E) 編集(E) 表示(V) お気に入り(A) ヘルプ(H)       |                                                      |              |    |    |     |  |  |
| インポート(D.<br>エクスポート(E)                     |                                                      | $\land$      | 名前 | 種類 | データ |  |  |
| ハイブの読み込み(L)<br>ハイブのアンロード(U)               |                                                      |              |    |    |     |  |  |
| ネットワーク レジストリへの接続(C)<br>ネットワーク レジストリの切断(D) |                                                      |              |    |    |     |  |  |
| 印刷(P)                                     | $Ctr +P$                                             |              |    |    |     |  |  |
| レジストリ エディタの終了(※)                          | <b>The Monday</b>                                    |              |    |    |     |  |  |
|                                           | <b>E</b> Network                                     |              |    |    |     |  |  |
|                                           | <b>E</b> Network Provider<br><b>E</b> - <b>B</b> Nis |              |    |    |     |  |  |
|                                           | <b>B</b> NTMS                                        |              |    |    |     |  |  |
|                                           | <b>E C</b> PAPI                                      |              |    |    |     |  |  |
|                                           | <b>B C</b> PnP                                       |              |    |    |     |  |  |
|                                           | <b>B C</b> Print<br>PriorityControl                  |              |    |    |     |  |  |
|                                           | ProductOptions                                       |              |    |    |     |  |  |
|                                           | <b>B</b> SafeBoot                                    |              |    |    |     |  |  |
|                                           | <b>B</b> ScsiPort                                    |              |    |    |     |  |  |
|                                           | <b>E</b> SecurePipeServers                           |              |    |    |     |  |  |
|                                           | <b>B</b> Security Providers<br>Server Applications   |              |    |    |     |  |  |
|                                           | ServiceGroupOrder                                    |              |    |    |     |  |  |
|                                           | <b>E</b> ServiceProvider                             |              |    |    |     |  |  |
|                                           | <b>B</b> Session Manager                             |              |    |    |     |  |  |
|                                           | AppCompatibility                                     |              |    |    |     |  |  |
|                                           | <b>E</b> AppPatches<br>DOS Devices                   |              |    |    |     |  |  |
|                                           | Environment                                          |              |    |    |     |  |  |
|                                           | <b>Executive</b>                                     |              |    |    |     |  |  |
|                                           | FileRenameOperations                                 |              |    |    |     |  |  |
|                                           | kernel                                               |              |    |    |     |  |  |
|                                           | KnownDLLs                                            |              |    |    |     |  |  |
|                                           | <b>B</b> Memory Management<br>PrefetchParameters     |              |    |    |     |  |  |
|                                           | Power                                                |              |    |    |     |  |  |
|                                           | <b>SFC</b>                                           |              |    |    |     |  |  |
|                                           | SubSystems                                           | $\checkmark$ |    |    |     |  |  |
| レジストリエディタを終了します。                          |                                                      |              |    |    |     |  |  |
|                                           |                                                      |              |    |    |     |  |  |

※ この設定は、パソコンを再起動後に有効となります。

レジストリの操作には、パーソナルコンピュータや Microsoft Windows XP について 一定以上の知識が必要となります。

操作によっては、パーソナルコンピュータや Microsoft Windows XP が正常に動作し なくなりますので、ご注意下さい。